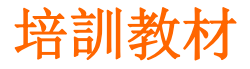

### 精密制造部

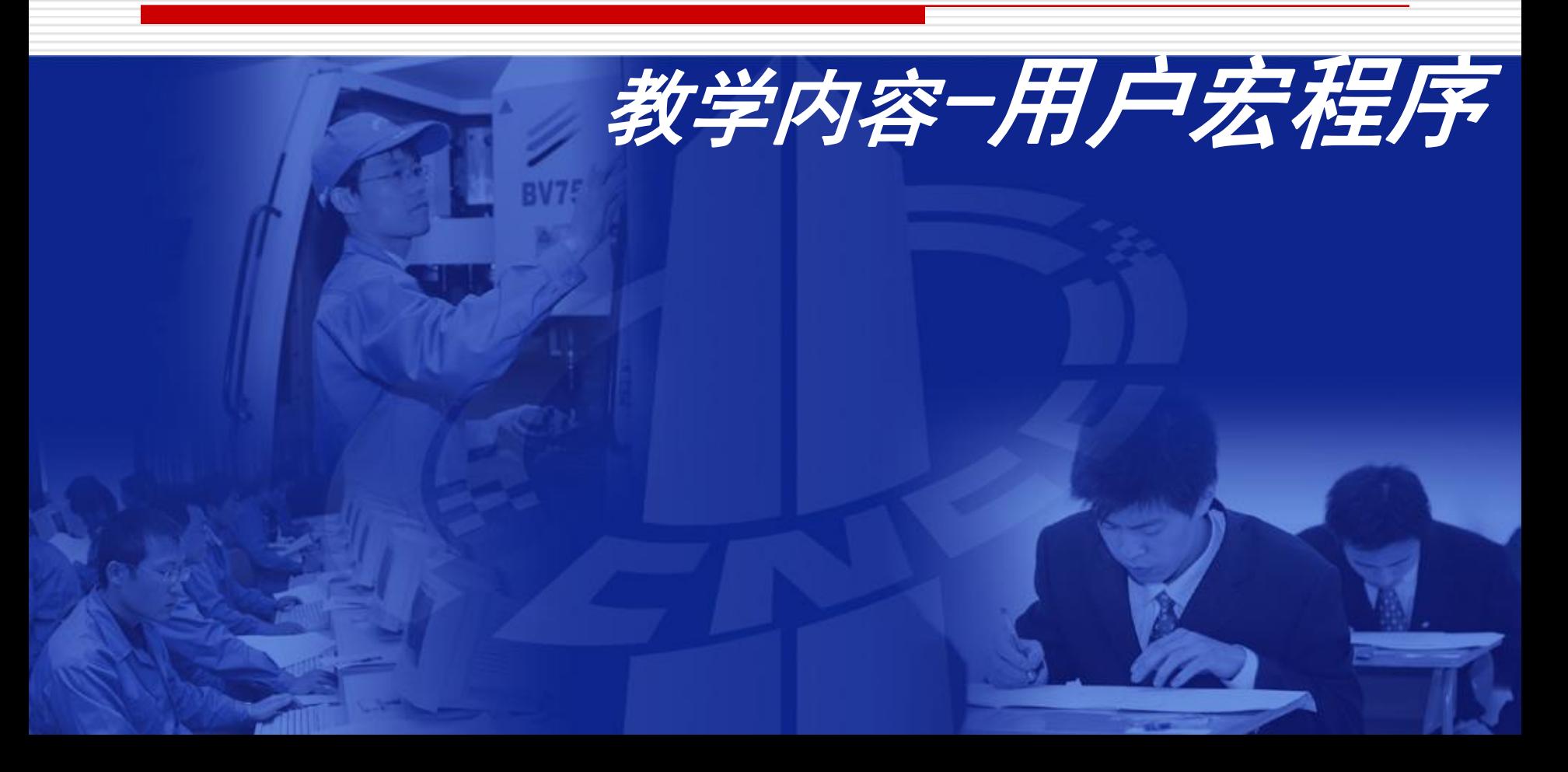

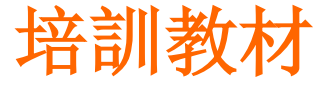

#### 目标:

- ★学习和了解用户宏程序的编程思路和程序结构。
- ★掌握宏程序的调用规定及其特点。
- ★中等难度的零件能运用宏程序编制加工程序。 重点:
- ◇宏程序各种控制指令的灵活应用及技巧。
- ◇编制宏程序时数学模型的建立、数学关系的表达思路
- ◇"不易更改程序"的重要性**-**!!!

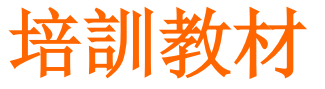

用户宏程序培訓 培訓教材

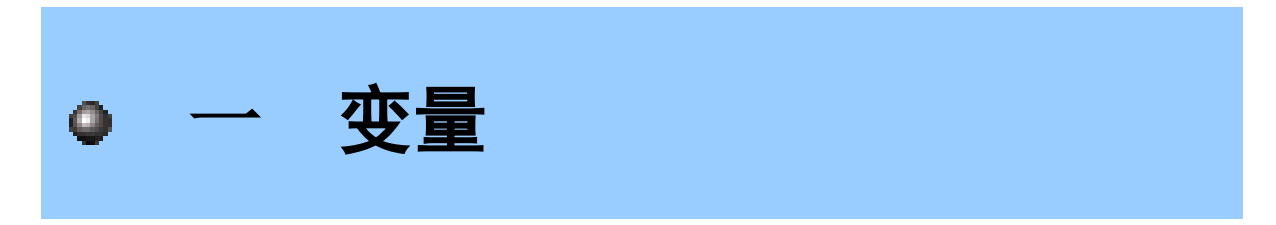

[宏程序调用](#page-3-0)

### [变量的运算和控制指令](#page-6-0)

### <span id="page-2-0"></span>[用户宏程序应用实例](#page-12-0)

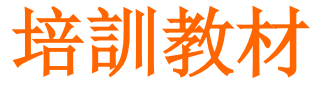

定义:所存入的这一系列指令——用户宏程序

宏程序的编制方法简单地解释就是: 利用变量编程的方法。

用户利用数控系统提供的变量、数学运算功能、逻 辑判断功能、程序循环功能等功能,来实现一些特 殊的用法。

<span id="page-3-0"></span>调用宏程序的指令————宏指令 特点:使用变量

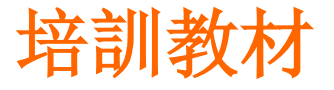

用户宏程序培訓 培訓教材

#### 宏指令既可以在主程序体中使用, 也可以当作子程序来调用。 放在主程序体中

### N50 #100=30.0 N60 #101=20.0 N70 G01 X#100 Y#101 F500.0

……

……

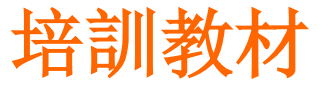

用户宏程序培訓 培訓教材

#### 当作子程序调用:

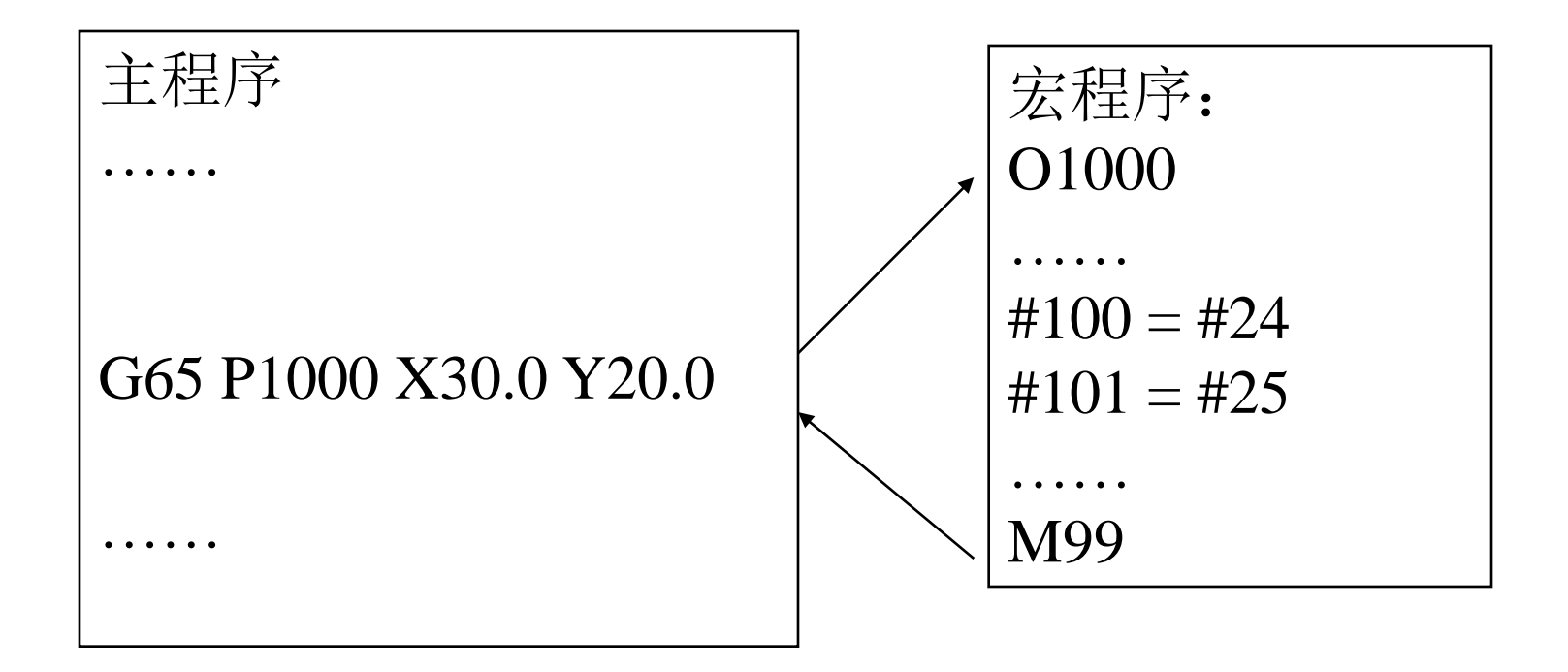

一. 变量的表示和使用

(一) 变量表示

#I(I=1,2,3,...)或#[<式子>]

例: #5, #109, #501, #[#1+#2-12]

(二) 变量的使用

1. 地址字后面指定变量号或公式

格式: <地址字>#1

<地址字>-#|

<地址字>[<式子>]

例:F#103,设#103=15 则为F15

<span id="page-6-0"></span> $Z$ - # 110, 设 # 110 = 250 则为Z - 250  $X[ # 24 + # 18 * COS[ # 1]]$ 

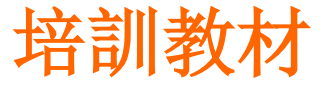

用户宏程序培訓 培訓教材

- 一. 变量的表示和使用
- 2. 变量号可用变量代替
- 例: #[#30], 设#30=3 则为#3
- 3. 变量不能使用地址O,N,I
- 例:下述方法下允许

 $O#1:$ 

- $\#2$  6.00 $\times$ 100.0;
- 4. 变量号所对应的变量,对每个地址来说,都有具体数值范围
- 例: #30=1100时, 则M#30是不允许的
- 5. #0为空变量,没有定义变量值的变量也是空变量

… … … … … … …

… … … … … … …

- 6. 变量值定义:
- 程序定义时可省略小数点,例: #123=149 MDI键盘输入
- 一. 变量的种类 1. 局部变量#1~#33 (只能在一个宏程序中使用)
- 一个在宏程序中局部使用的变量
- 例: A宏程序 B宏程序
	- #10=20 X#10 不表示X20

断电后清空,调用宏程序时代入变量值

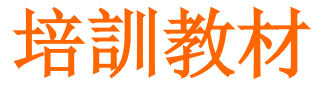

用户宏程序培訓 培訓教材

2. 公共变量#100~#149, #500~#531 各用户宏程序内公用的变量 例: 上例中#10改用#100时, B宏程序中的 X#100表示X20 #100~#149 断电后清空 #500~#531保持型变量(断电后不丢失) 3. 系统变量 固定用途的变量,其值取决于系统的状态 例: #2001值为1号刀补X轴补偿值 #5221值为X轴G54工件原点偏置值

入时必须输入小数点,小数点省略时单位为μm

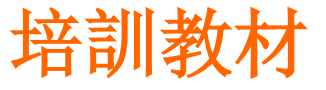

用户宏程序培訓 培訓教材

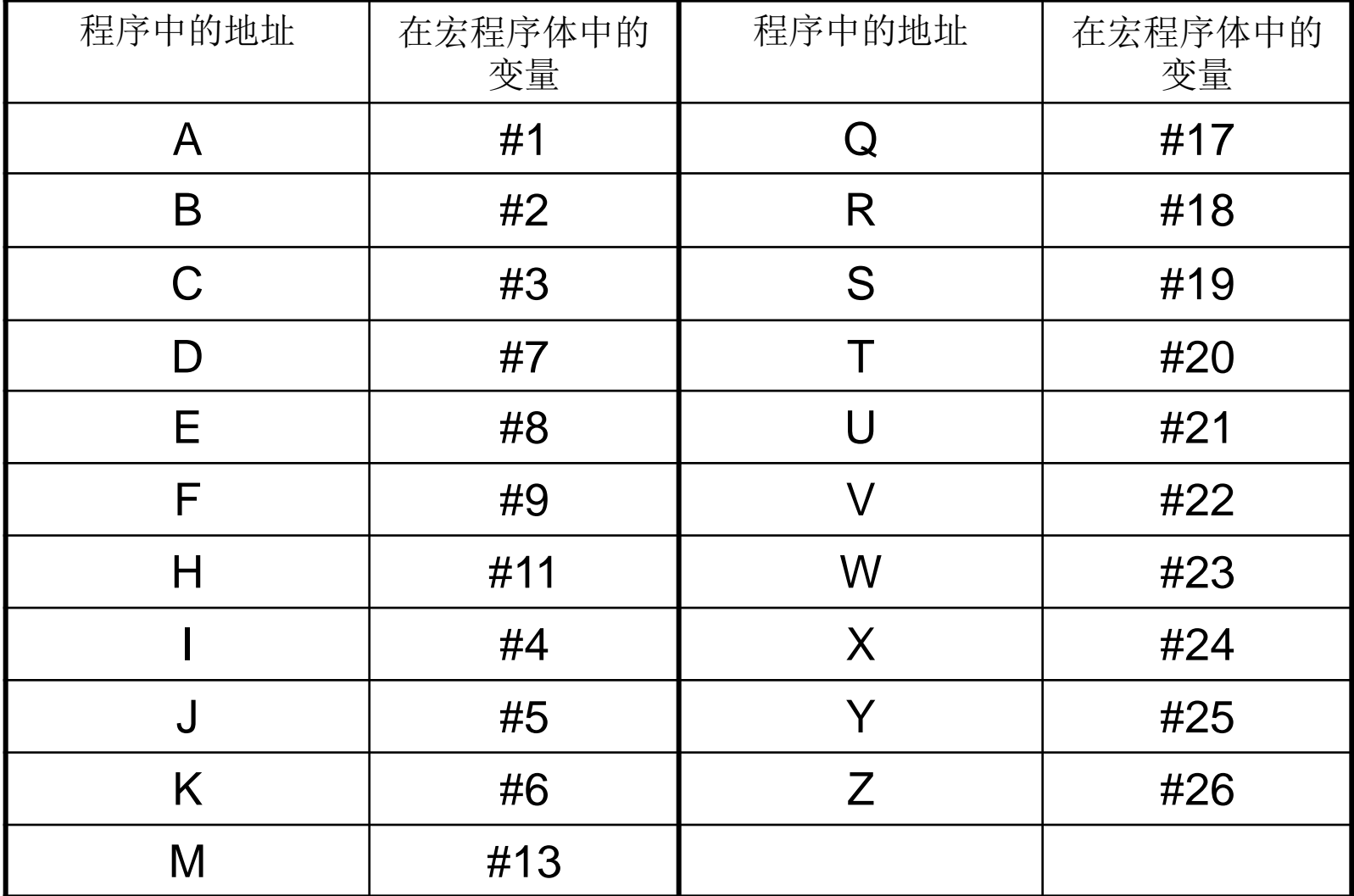

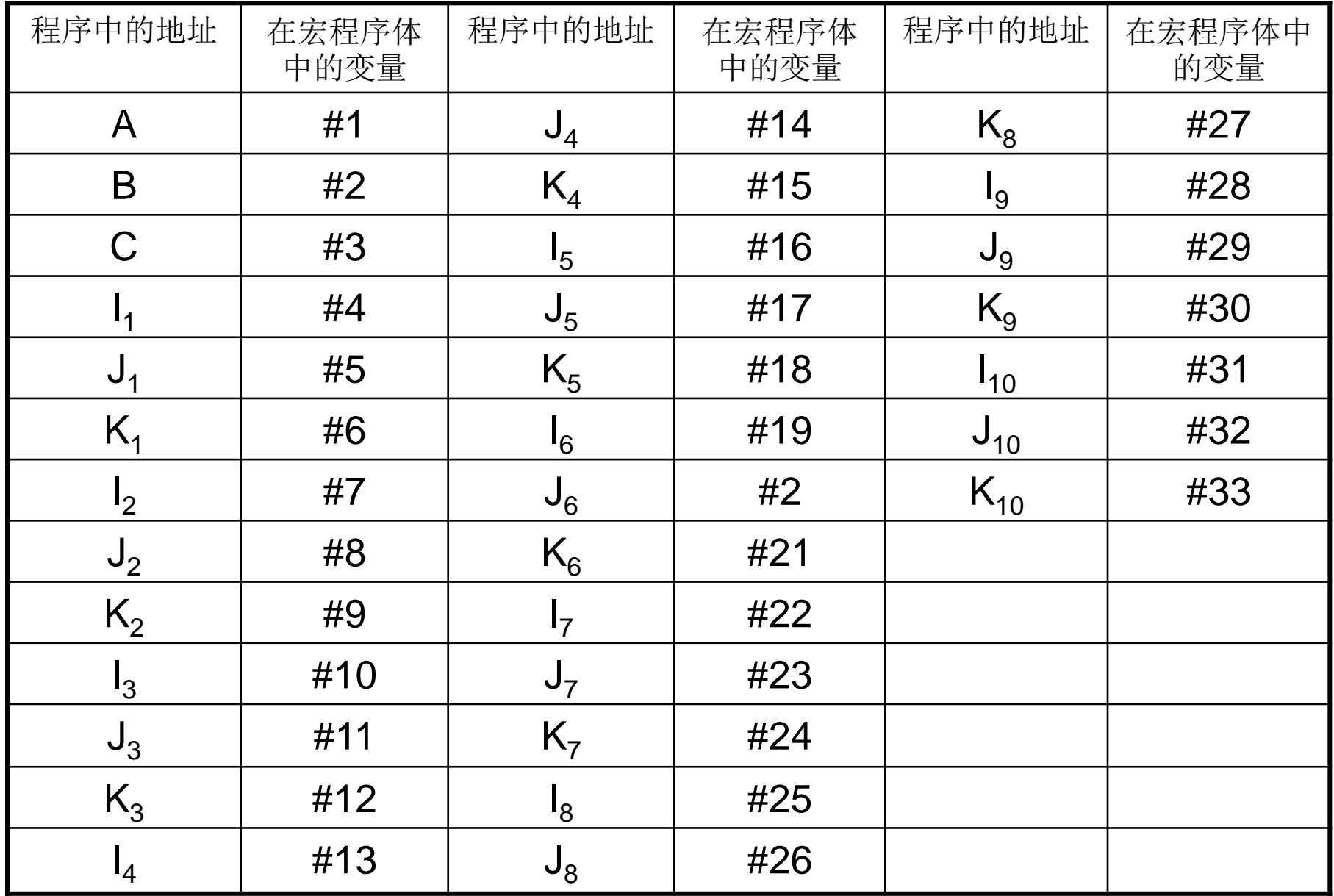

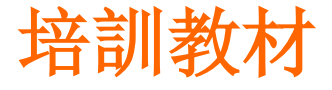

宏程序常用的指令: G65, G66, G67 G65指令的运用:宏指令G65可以实现丰富的宏功能, 包括算术运算,逻辑运算,等处理功能. 一般形式:G65 H m P#i Q#j R#k ; 式中:m---宏功序功能的数值范围:01-99; #I---运算结果存放处的变量名; #j---被操作的第一个变量,也可以是一个常 数;

#k---被操作的第二个变量。

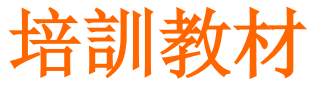

用户宏程序培訓 培訓教材

<span id="page-12-0"></span>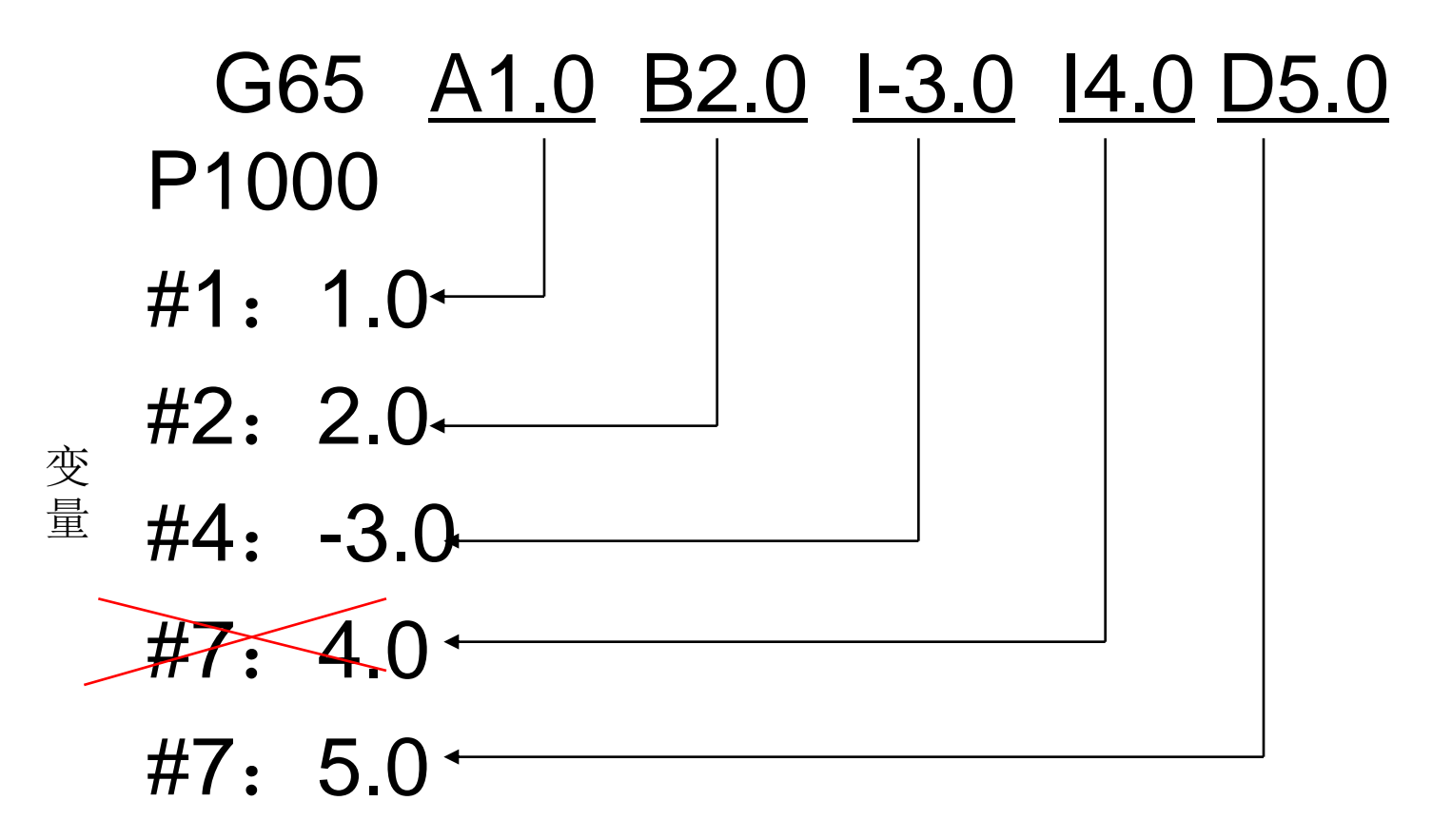

用户宏程序培訓 <sup>培訓教材</sup>

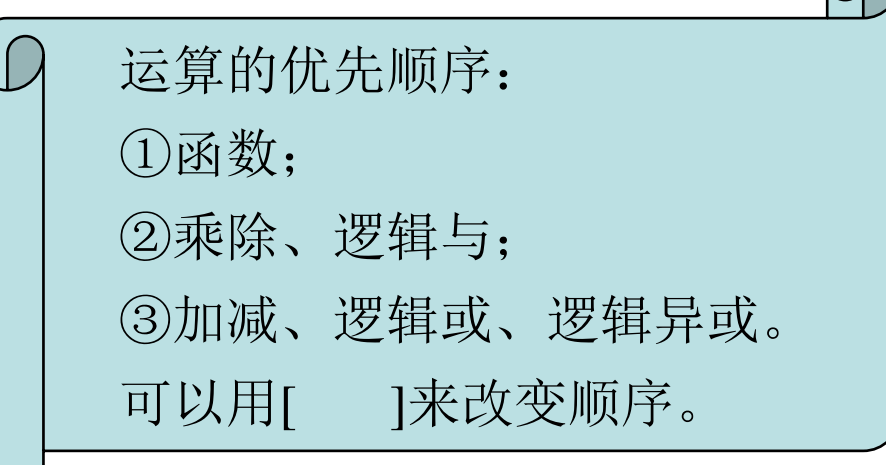

运算指令:

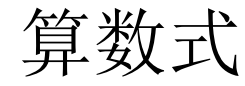

加法:#i=#j **+** #k 减法: #i=#j - #k 乘法: #i=#j \* #k 除法: #i=#j **/** #k

- 正弦 #i=SIN [#j] 单位:度
- 

正切 #i=TAN [#j] 单位:度

反正切 #i=ATAN [#j] **/** [#k] 单位:度

平方根 #i=SQRT [#j]

取整 #i=ROUND [#j]

绝对值 #i=ABS [#j]

- 余弦 #i=COS [#j] 单位: 度
- 

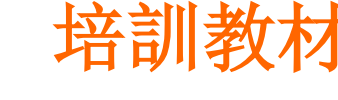

用户宏程序培訓 培訓教材

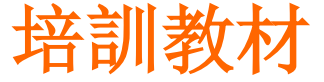

逻辑运算:

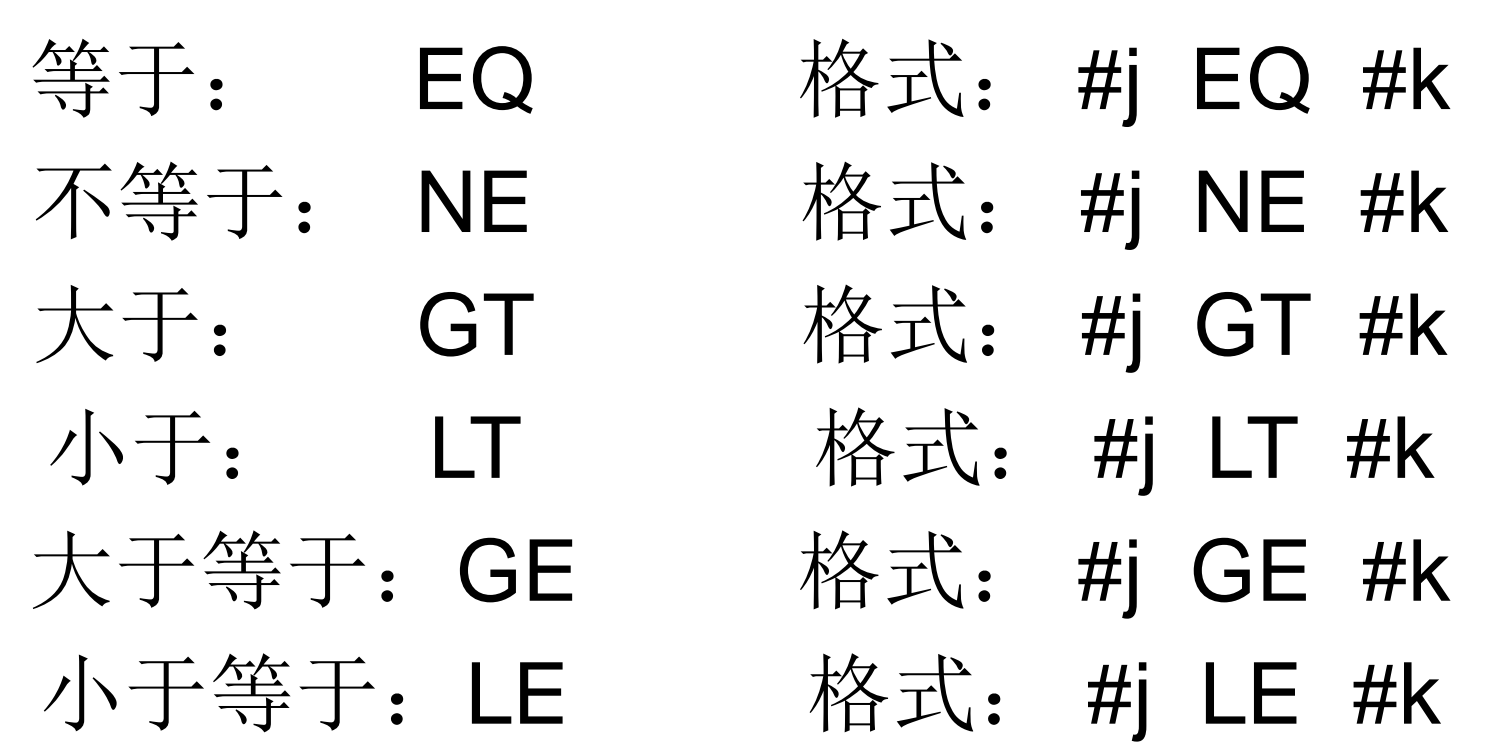

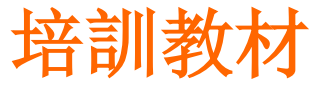

用户宏程序培訓 培訓教材

- 一. 转移与循环指令
- 1.无条件的转移
- 格式: GOTO 1;
	- $GOTO$  #10;
- 2.条件转移 格式: IF[<条件式>= GOTO n 条件式:
- #j EQ#k 表示= #j NE#k 表示≠
- #i GT#k 表示> #i LT#k 表示<
- #j GE#k 表示≥ #j LE#k 表示≤
- 

用户宏程序培訓 培訓教材

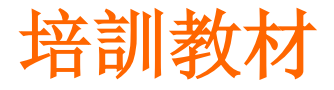

例: **IF[**#**1 GT 10] GOTO 100**; **… N100 G00 691 X10**; 例:求**1**到**10**之和 **O9500**;  $#1=0$  $#2=1$ **N1 IF [**#**2 GT10] GOTO 2**  #**1**=#**1**+#**2**; #**2**=#**2**+**1**; **GOTO 1 N2 M301**.循环

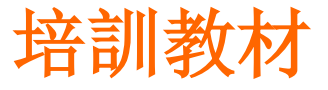

用户宏程序培訓 培訓教材

### 3、WHILE [ 条件表达式 ] DO m

#### END m

…

- $\nabla$ . 条件满足时,执机行DOm到ENDm,则从DOm的程序段 不满足时,执行DOm到ENDm的程序段
- $\nabla$  m-----循环执行范围的识别号, 只能是1、

2和3,否则系统报警

 $\nabla$ 注意: DO—END循环能够按需要使用多次, 即 循环嵌套。

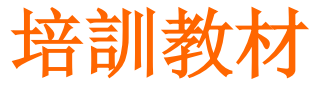

用户宏程序培訓 培訓教材

4.EQ NE时,空和"0"不同 其他条件下,空和"0"相同 例:求1到10之和 O0001;  $\#1=0;$  $\#2=1$ ; WHILE [#2LE10] DO1;  $\#1=\#1+\#2;$  $\#2 = \#2 + \#1;$ END1; M30;

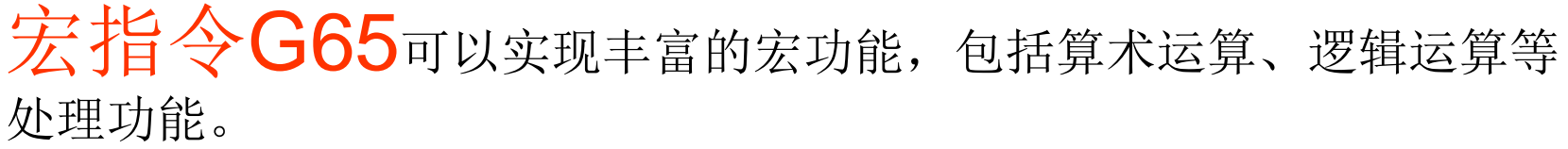

一般形式:  $G65$  Hm P#i Q#j R#k 式中:

m--宏程序功能, 数值范围01~99; #i--运算结果存放处的变量名; #j--被操作的第一个变量, 也可以是一个常数; #k--被操作的第二个变量,也可以是一个常数。

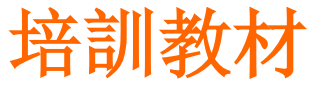

用户宏程序培訓 培訓教材

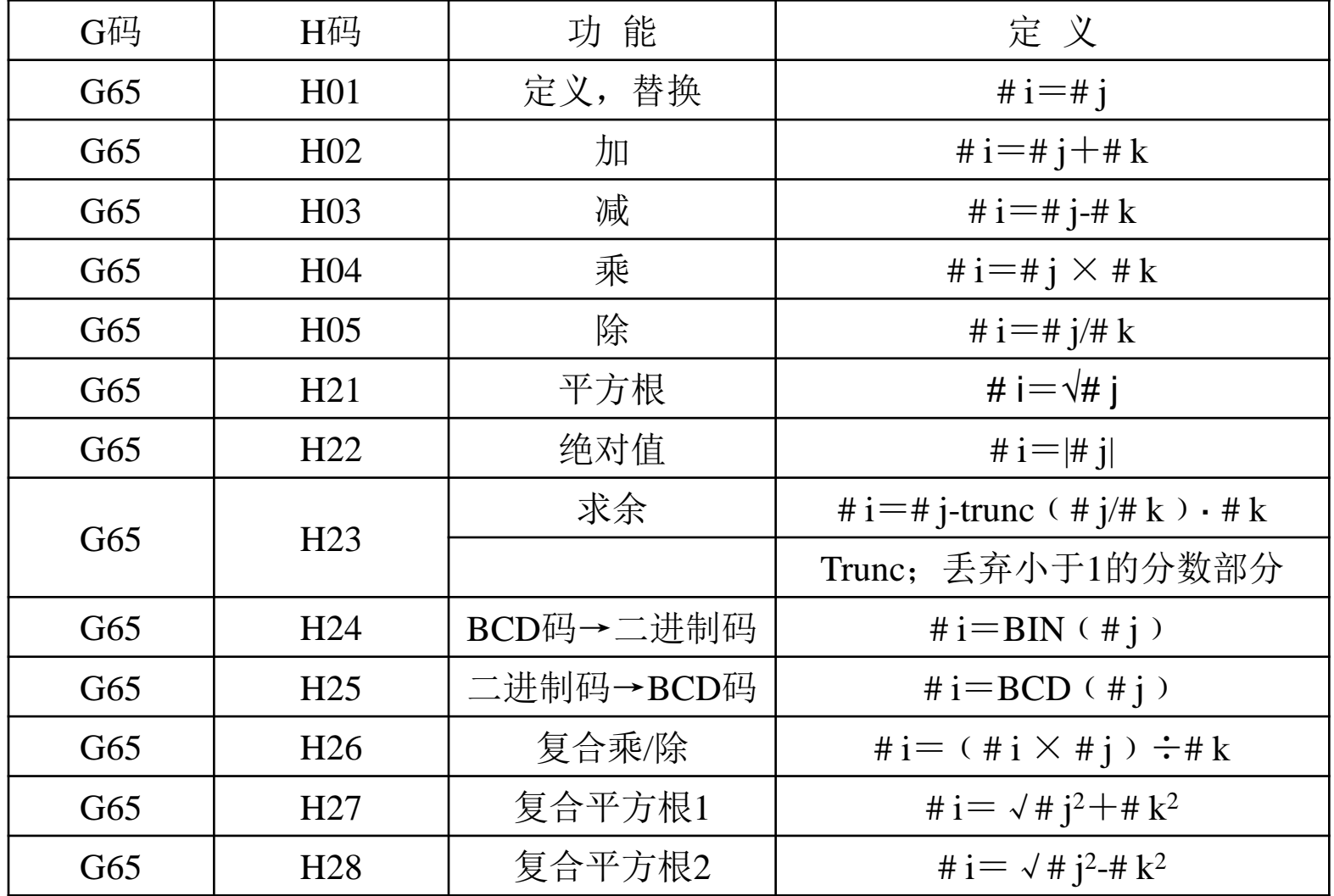

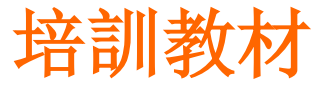

用户宏程序培訓 培訓教材

### 使用注意

(1) 由G65规定的H码不影响偏移量的任何选择;

(2)如果用于各算术运算的Q或R未被指定,则作为0处理; (3)在分支转移目标地址中,如果序号为正值,则检索过

程是先向大程序号查找,如果序号为负值,则检索过程是先向 小程序号查找。

(4)转移目标序号可以是变量。

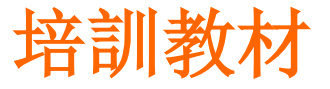

用户宏程序培訓 培訓教材

### 使用注意

(1) 由G65规定的H码不影响偏移量的任何选择;

(2)如果用于各算术运算的Q或R未被指定,则作为0处理; (3)在分支转移目标地址中,如果序号为正值,则检索过

程是先向大程序号查找,如果序号为负值,则检索过程是先向 小程序号查找。

(4)转移目标序号可以是变量。

用户宏程序培訓 培訓教材

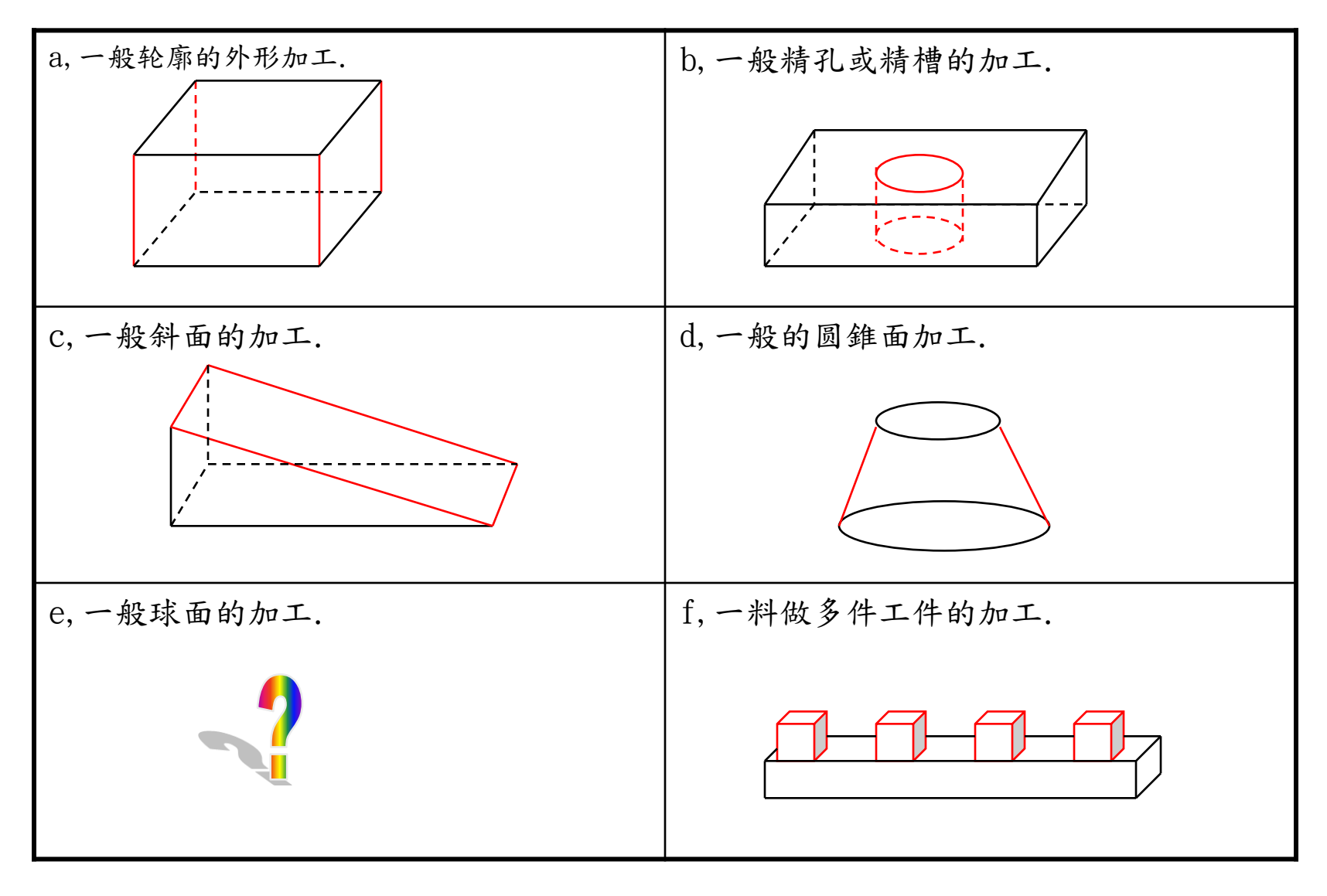

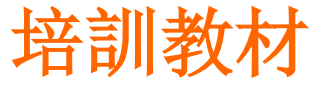

用户宏程序培訓 培訓教材

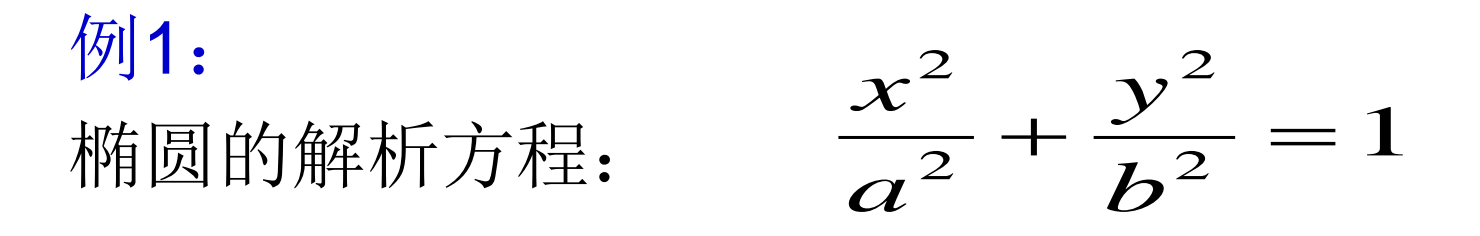

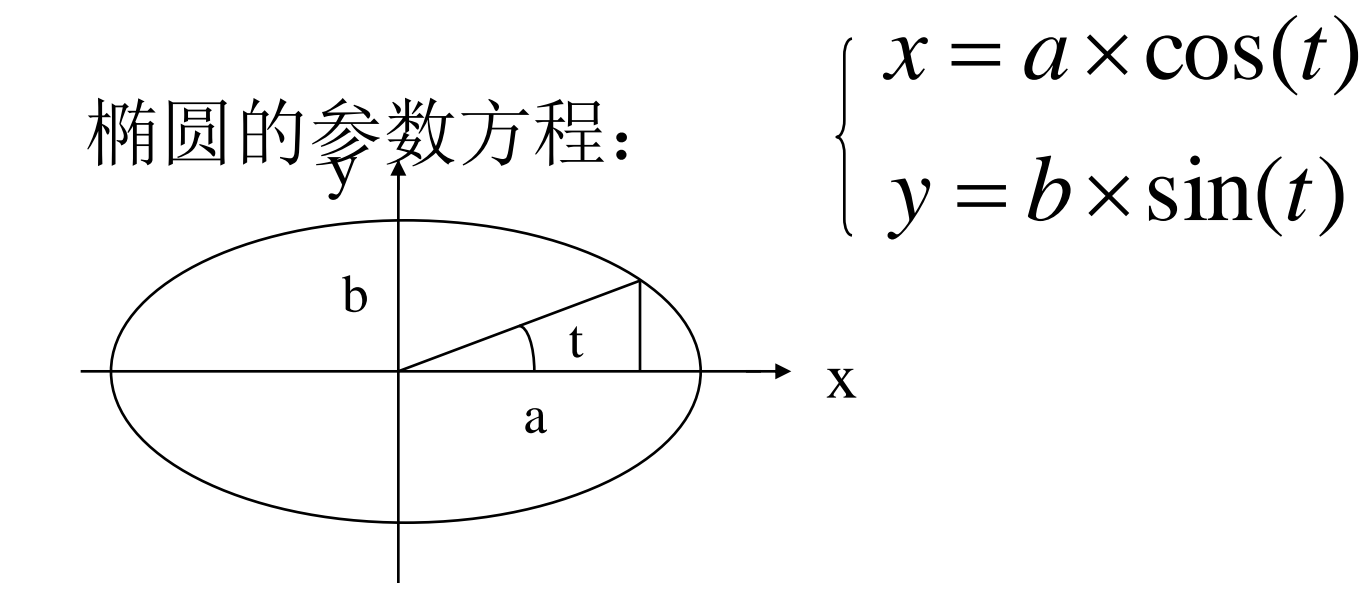

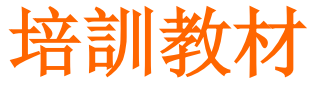

用户宏程序培訓 培訓教材

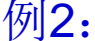

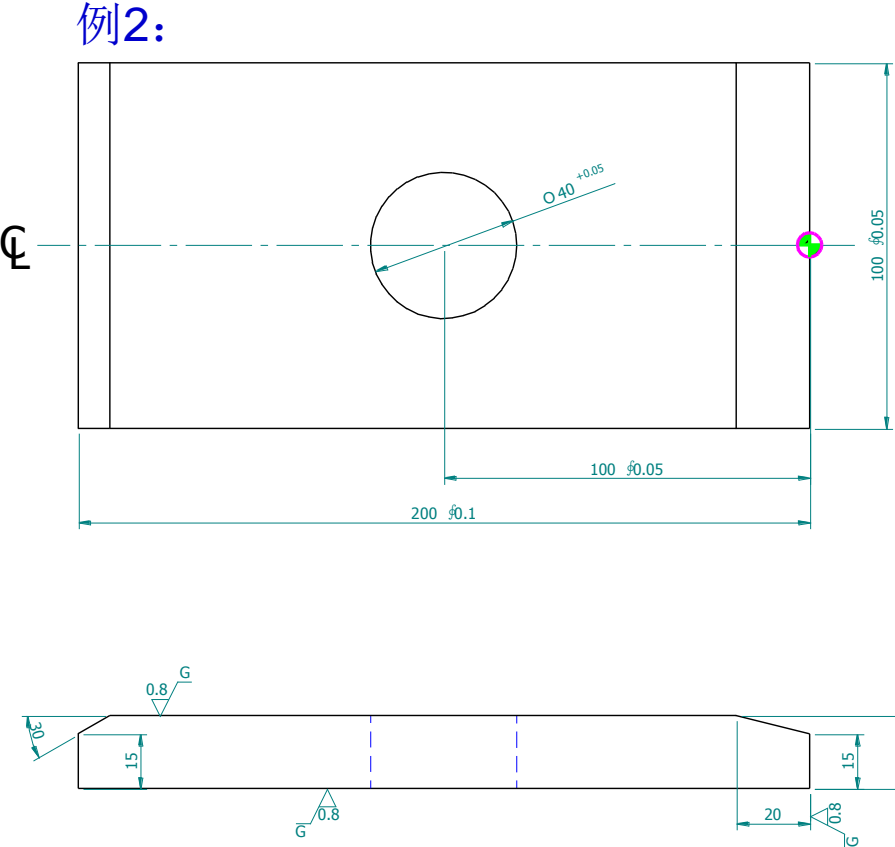

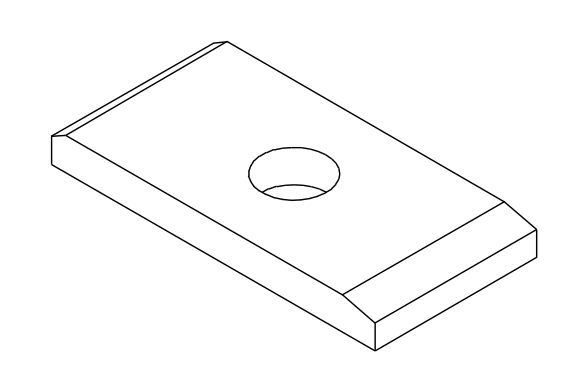

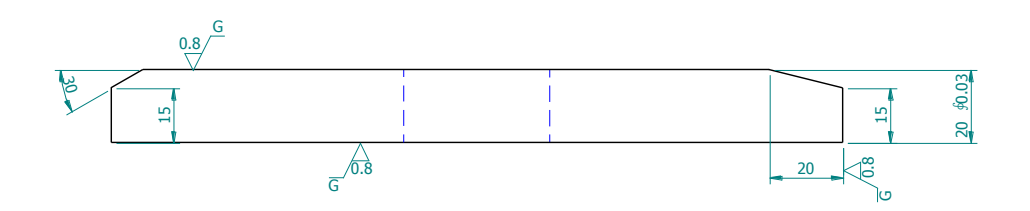

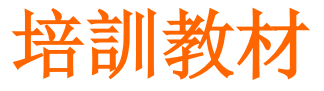

用户宏程序培訓 培訓教 孔加工程序

#### T01M06(EMC-10A) **G54G90G00S6000M03**

G00X-100.Y0. G43H01Z10.

M08

 $#1 = -0.5$ 

#2=[40-10]/2.

#3=#2/2.

**M30**

#### WHILE[#1GE-20.5]DO1

G01Z#1F3000. G03X[-100+#2]I#3(Y0.J0.)F1500 X[-100-#2]I-#2. X-100.I-#3. G01X-100.Y0.  $#1 = #1-1$ . END1 G00Z30. M05;M09 G28G91Z0. G28G91X0.Y0.

T01M06(EMC-10A) **G54G90G00S6000M03** G00X-100.Y0. G43H01Z30. M08  $#1 = -0.5$ #2=[40-10]/2 #3=#2/2 WHILE[#1GE-10.5]DO1 G90G01Z#1F300 G91G03X#2I#3F30 G03I-#2J0. X-#10I-#3  $#1 = #1-1$ END1 G90G00Z30 M05;M09 G91G28Z0.

G28G91X0.Y0.

#### **M30**

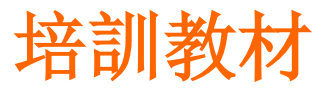

# 用户宏程序培訓 <sup>培訓教材</sup>

#### 斜面加工(左边)

斜面加工(右边)

T01M06(EMC-10A) G54G90G00S10000M03 G00X-215.Y55. G43H01Z10. M08  $#1 = 55$  $#2 = -215.$ #3=-5-5\*TAN[30] **WHILE[#1GE-55]DO1** G01X#2Y#1F2000. G01Z#3F3000. G01X-200.Z5\*TAN[30]F1500  $#1 = #1 - 0.2$ **END1** G00Z30. M05;M09 G28G91Z0. G28G91X0.Y0. M30

T01M06(EMC-10A) G54G90G00S10000M03 G00X10.Y65. G43H01Z10. M08  $#1 = -5$  $#2=10.$ **WHILE[#1LE0.1]DO1** X#2Y65. G01Z#1F3000. G01Y-65.F3000 G00Z30.  $#1=#1+0.05$ #2=#2-20/5\*0.05 **END1** G00Z30. M05 M<sub>09</sub> G28G91Z0. G28G91X0.Y0. M30

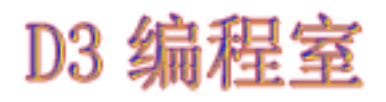

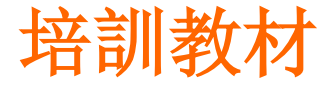

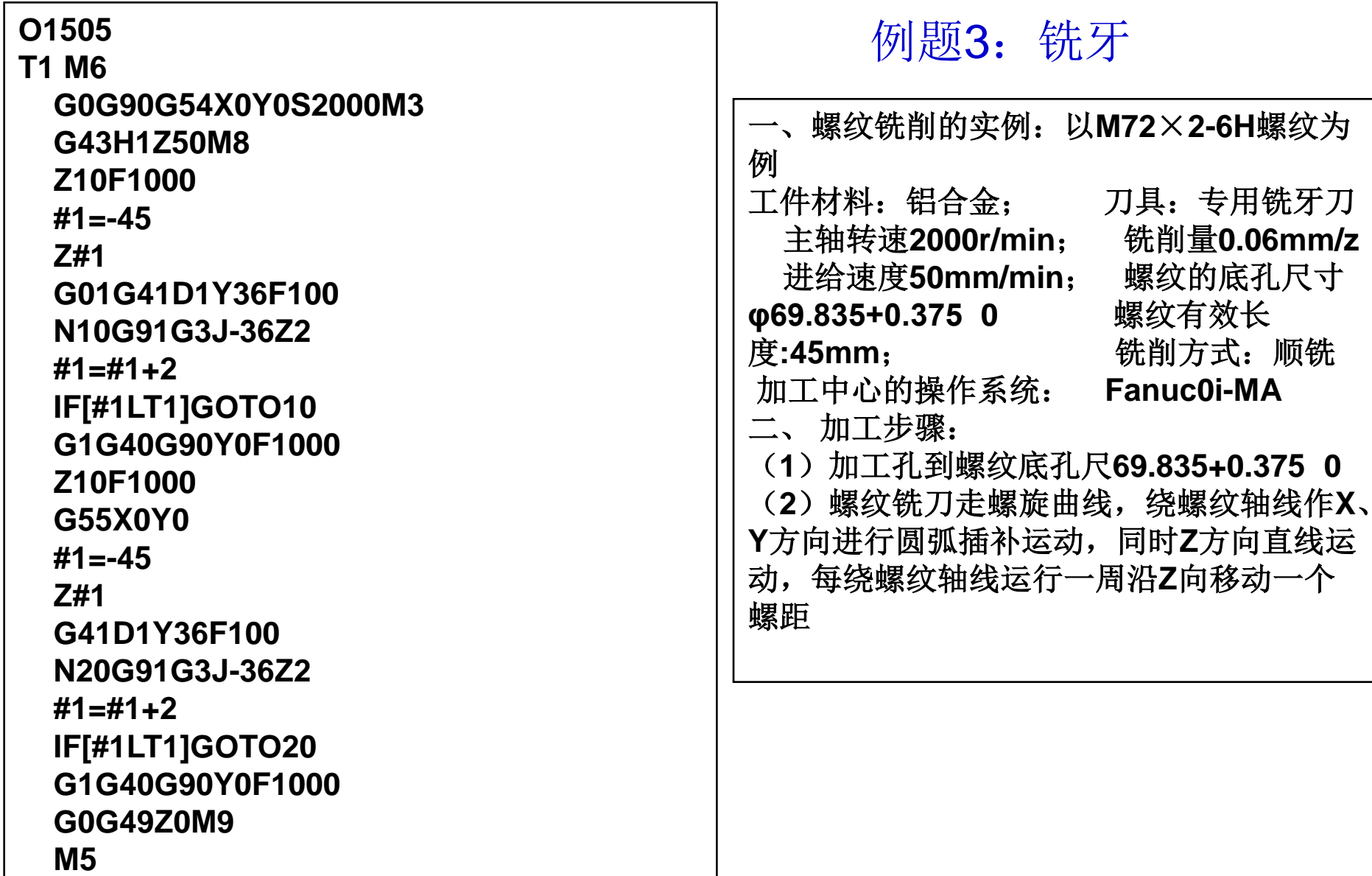

**M30**

**D3 编程室** 

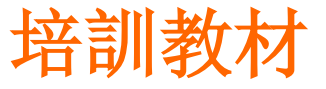

用户宏程序培訓 培訓教材

# 学无止境!

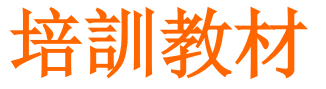

用户宏程序培訓 培訓教材

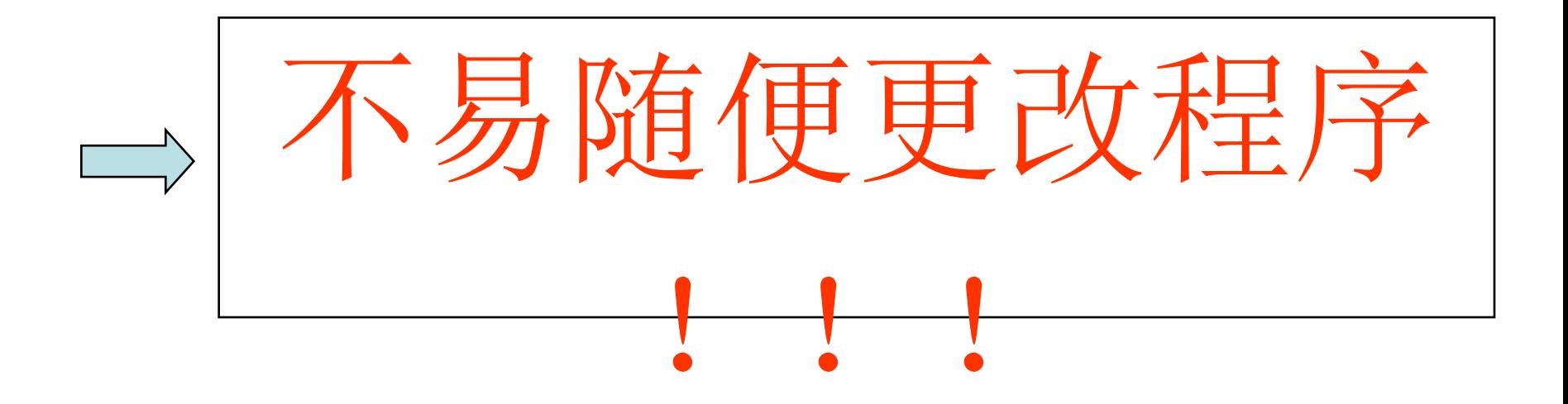